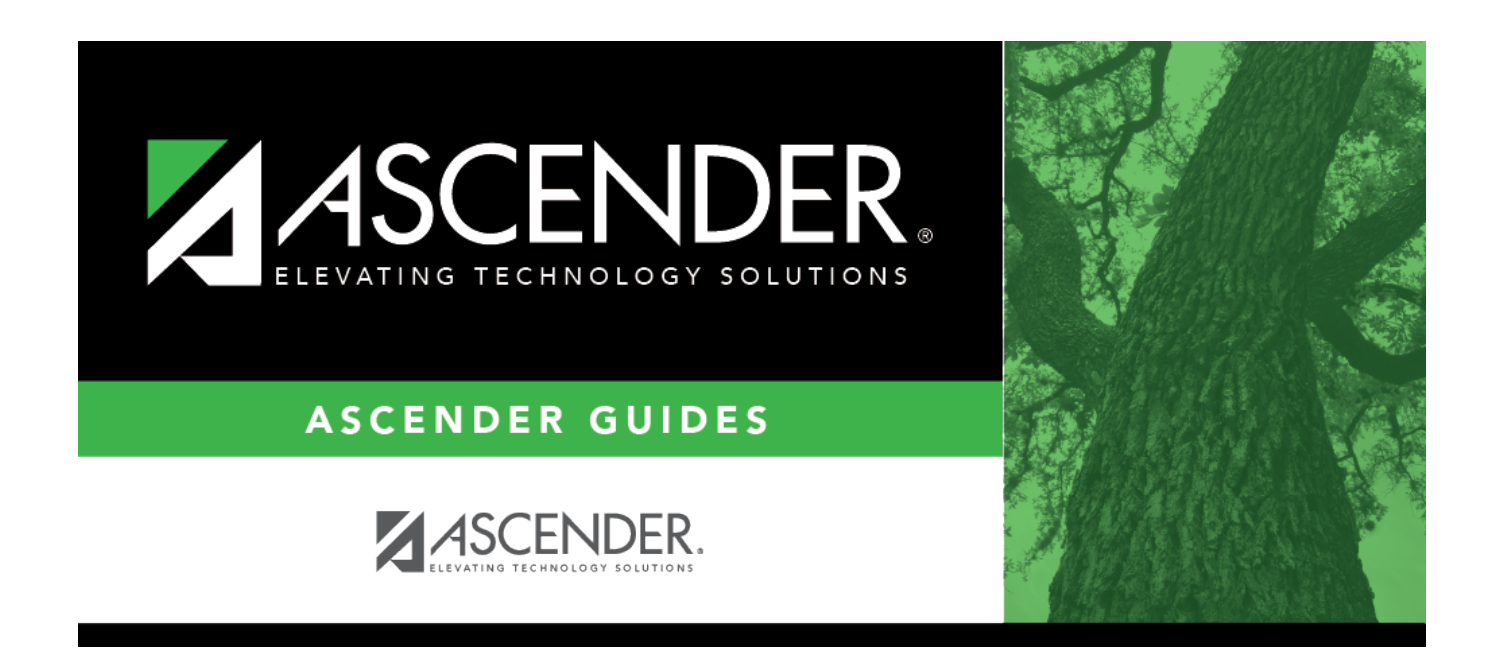

# **Set Staff ID to Employee Number**

### **Table of Contents**

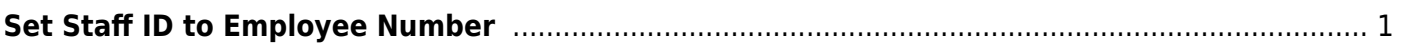

# <span id="page-4-0"></span>**Set Staff ID to Employee Number**

#### *Registration > Utilities > Set Staff ID to Employee Number*

This utility replaces staff social security numbers with the employee numbers in Human Resources for all current year and next year staff records where a matching social security number is found. If a match is not found, the employee will be listed on the exception report. If run at the district level, staff IDs are changed at all campuses.

**WARNING:** The results of this utility cannot be undone except to manually change each individual staff ID.

The utility can be run multiple times as needed.

#### **Update data:**

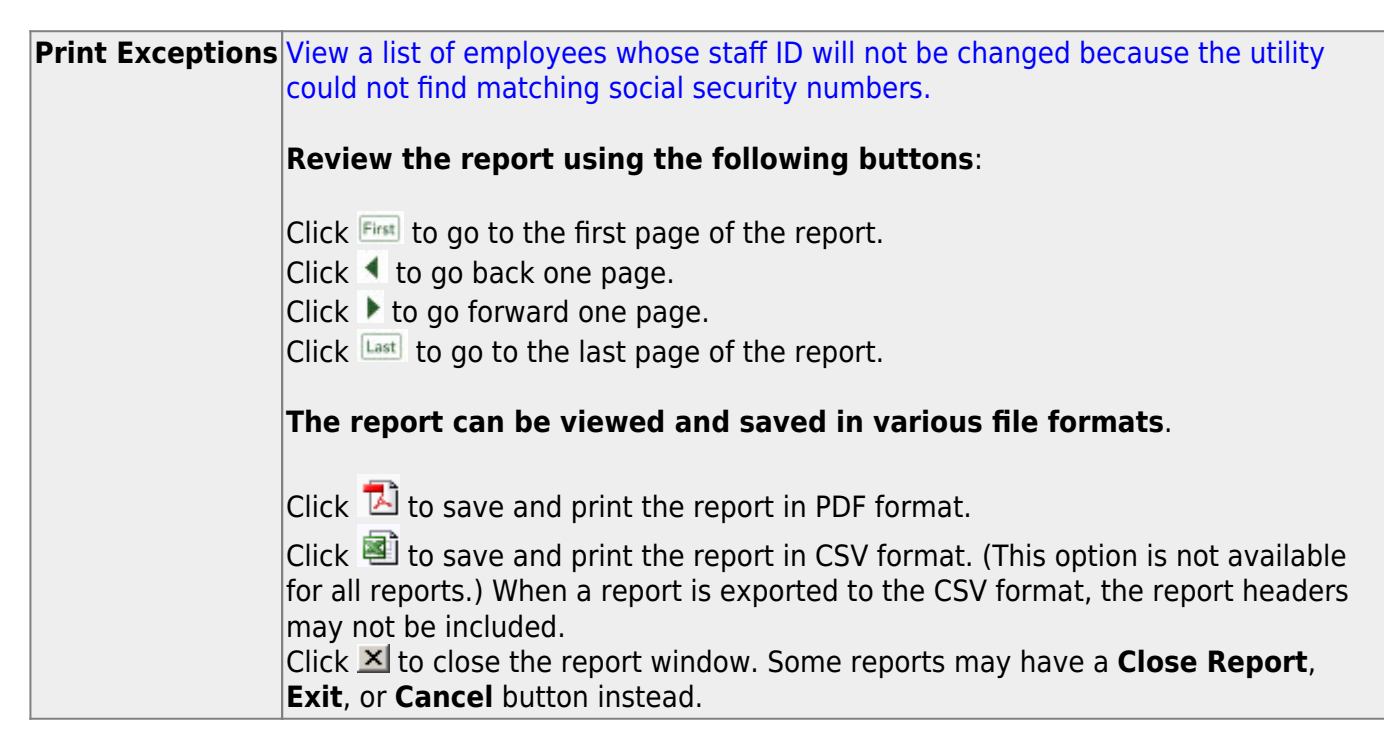

❏ Fix any exceptions.

#### ❏ Click **Execute**.

The staff IDs are changed to employee numbers.

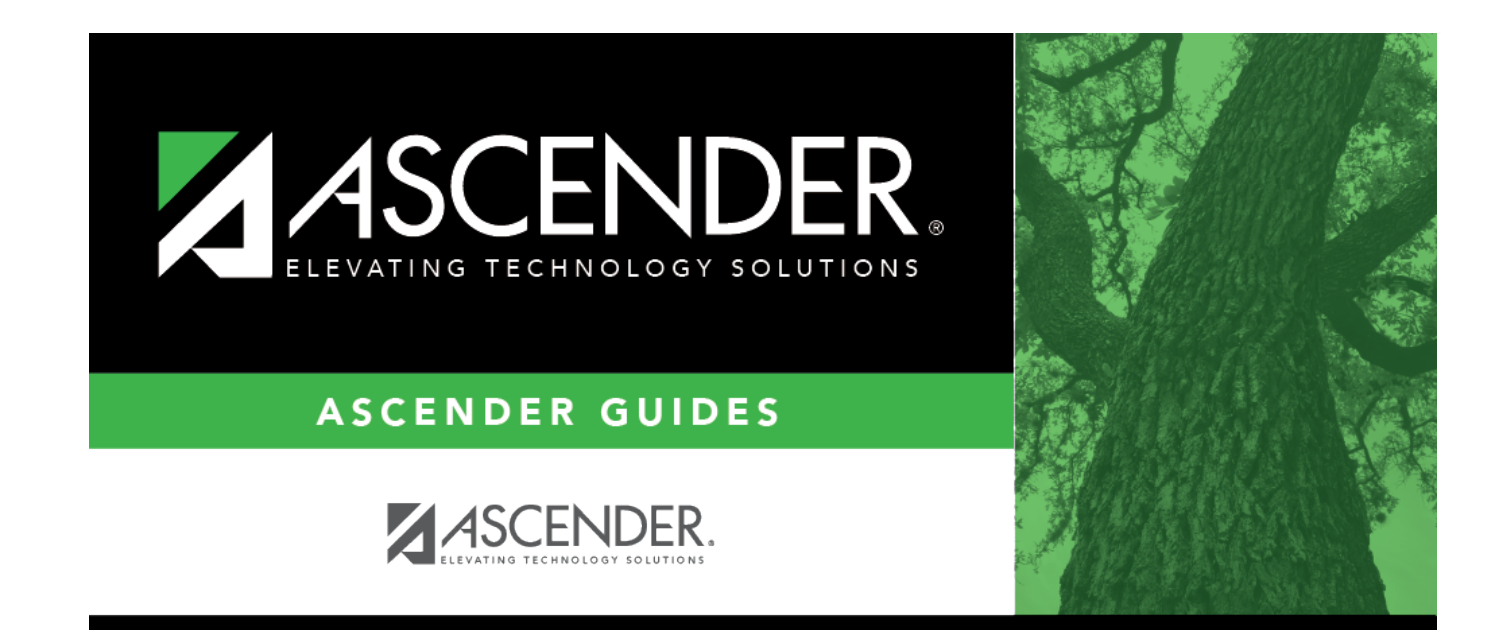

## **Back Cover**